# **iridium**

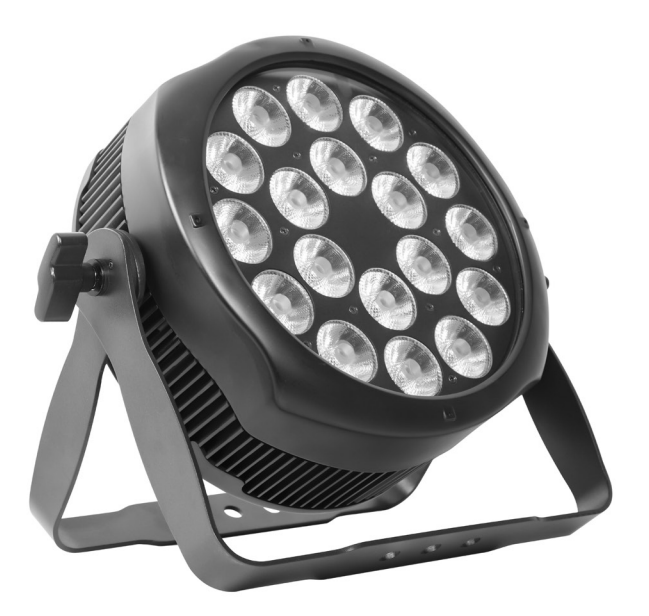

# Arc Par 1820 Pro WS RGBW IP65 8°

Artikelnummer: 106801

*Verpackung: Vielen Dank* für den Kauf des AH042A. Alle Leuchten wurden überprüft und sind in ausgezeichnetem Betriebszustand. Bitte überprüfen Sie zuerst den Versandkarton, da es während des **Mechanische Spezifikation Merkmale** Versands zu Beschädigungen kommen kann. Überprüfen Sie dann die Beleuchtung sorgfältig und stellen Sie sicher, dass die Beleuchtung intakt ist und normal funktioniert. Falls Schäden festgestellt wurden, fehlen Ersatzteile oder die Beleuchtung funktioniert Sollte dies ungewöhnlich sein, kontaktieren Sie uns bitte für weitere Anweisungen. Und bitte geben Sie die Leuchten nicht an den Händler zurück, bevor Sie uns kontaktiert haben.

, *Einführung: Der* AH042A verfügt über drei Betriebsmodi: DMX-Modus, Auto-Modus und Master/Slave-Modus. Und die Lichter verfügen über fünf DMX-Modi, einschließlich Kanal 3, Kanal 4, Kanal 7, Kanal 8 und Kanal 11. Es gibt zehn integrierte Auto-Modi Programme und Sie können zehn Arten von Shows sehen, wenn Sie den Auto-Modus öffnen. In der Zwischenzeit können Sie Ihr gewünschtes Auto-Programm im Menü "BEARBEITEN" bearbeiten. Darüber hinaus können Sie mehrere Lichter im DMX-Modus anschließen und eine im Auto-Modus einstellen , und die anderen im Master/Slave-Modus. Und dann laufen alle Lichter im Master/Slave-Modus nach denen im Auto-Modus. Mit Nebel oder Spezialeffektrauch können Sie einen besseren Anzeigeeffekt sehen.

#### *Warnung!*

1. Setzen Sie die Leuchten weder Regen noch Feuchtigkeit aus, um die Gefahr eines Stromschlags oder Feuers zu vermeiden.

2. Schauen Sie nicht ständig direkt in die Öffnungslichter, da dies Ihre Augen schädigen kann.

# **AUSPACKEN UND VORBEREITEN**

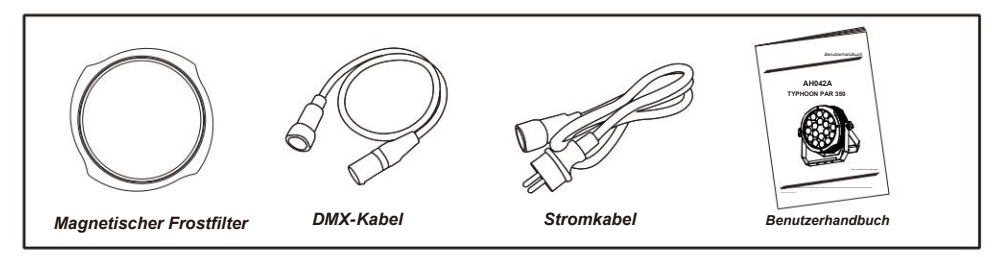

#### **Merkmale Merkmale**

- Lichtquelle: 18 x 20 W, 4-in-1-RGBW-LEDs
- Objektiv: 8°
- Stromverbrauch: 350 W
- Spannung: Wechselstrom 90–240 V, 50/60 Hz
- Betriebsmodus: DMX 512 /Master-Slave/Auto-Run
- 10 interne Programme und 11 kundenspezifische Programme
- 4 verschiedene Dimmkurven
- 11 Arten von Farbtemperaturen Weiß
- Maximal 66 ID-Einstellungen für einfache separate Steuerung
- DMX-Kanäle: 3, 4, 7, 8 und 11 Kanäle
- Eingebauter Effekt: Farbmischung, variable Farbverfolgung, Stroboskop und Fading.
- TFT-Display mit vier Tasten
- Material: Aluminiumgehäuse
- IP65
- Temperatur: -30°C~45°C
- Abmessungen: 345 x 132,5 x 328 mm
- Nordwest: 6,5 kg
- Gewicht: 8 kg

# **Programme Menu** Cable Connectors and the connect of the connectors of the connectors of the connectors of the connectors of the connection of the connection of the connection of the connection of the connection of the con

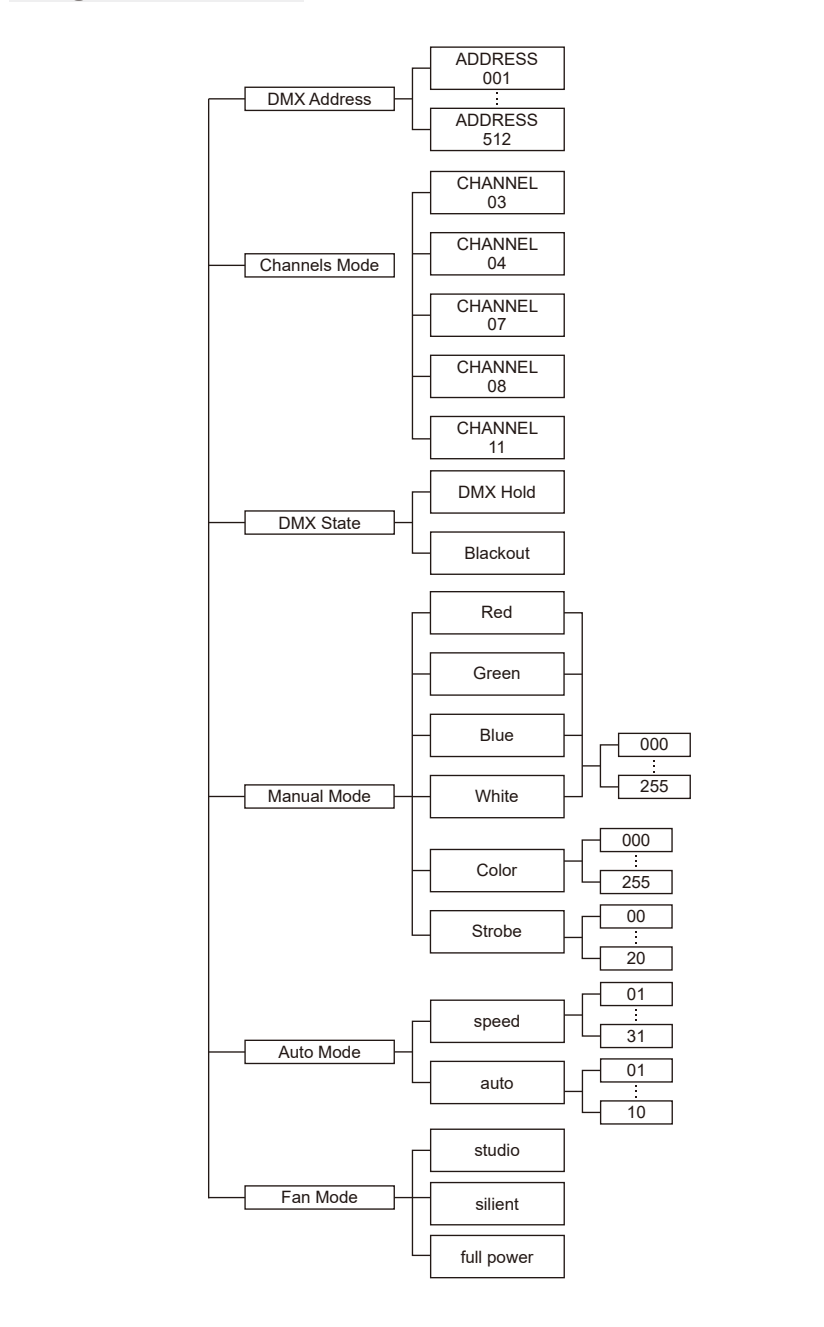

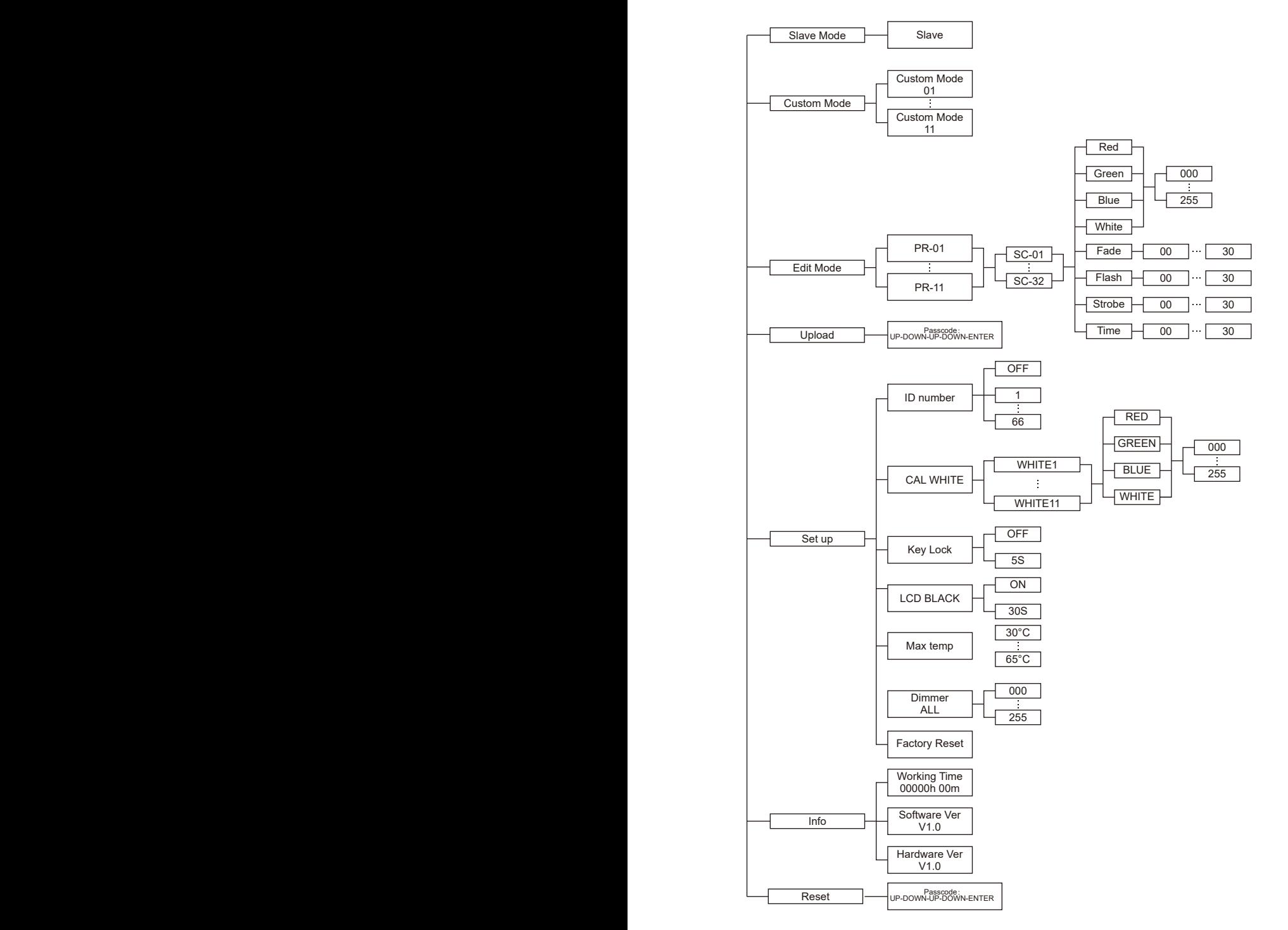

#### **Einführung in den Displayer**

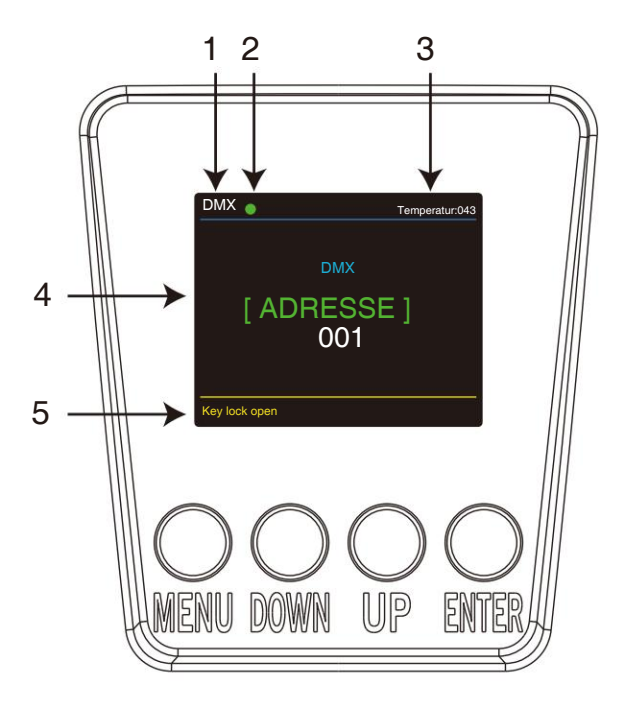

1. DMX bedeutet, dass sich das Licht im DMX-Modus befindet. Ebenso bedeutet SLAVE, dass sich das Licht im DMX-Modus befindet SLAVE-Modus.

2. Die Farbe des Punktes zeigt den Zustand der Signalübertragung an. Grün steht für

der gute Zustand, während Rot bedeutet, dass das Signal unterbrochen ist.

3. Der Artikel zeigt die Arbeitstemperatur des Lichts an. Wenn die Arbeitstemperatur erreicht ist

Wenn die maximale Temperatur überschritten wird, ändert sich die Farbe der Buchstaben und Zahlen von Weiß

bis gelb.

4. Dieses Element zeigt das von Ihnen ausgewählte Menü.

5. Dieses Element zeigt den Zustand der Tastensperre an. "Key lock open" bedeutet, dass die Tastensperre geöffnet ist

öffnen. Und "Tastensperre aus" bedeutet, dass die Tastensperre geschlossen ist.

DMX-Adresse: In diesem Menü können Sie die DMX-Adresse auswählen.

1. Drücken Sie die "ENTER"-Taste und dann die AUF- oder AB-Taste, bis "DMX-Adresse" angezeigt wird m wird gezeigt.

2. Drücken Sie die Taste "ENTER" und "DMX Address" wird angezeigt. Drücken Sie dann die

EINGABETASTE. 1) "xxx" wird angezeigt, "xxx" steht für die angezeigte Adresse. Sie können die UP- oder DOWN-Taste drücken, um die gewünschte Adresse auszuwählen.

**Massers**sie mit Steuerkonsole. Kanalmodus – In diesem Menü können Sie mehrere Leuchten mit DMX-Kabel verbinden und steuern

1. Drücken Sie die "ENTER"-Taste und dann die UP- oder DOWN-Taste, bis "Channels Mode" erscheint<sup>"</sup> wird gezeigt.

2. Drücken Sie die Taste "ENTER" und "Channels Mode" wird angezeigt. Drücken Sie dann die EINGABETASTE.

1) "Channel [xx]" wird angezeigt, "X" steht für den angezeigten DMX-Kanalmodus. Sie können die UP- oder DOWN-Taste drücken, um den gewünschten Kanalmodus auszuwählen.

DMX-Status – In diesem Menü erfahren Sie mehr über die Informationen zu DMX Hold und Blackout.

1. Drücken Sie die "ENTER"-Taste und dann die UP- oder DOWN-Taste, bis "DMX State" angezeigt wird.

**Kabellose Verbindung** ENTER und Sie können den gewünschten Modus auswählen. 2. Drücken Sie die "ENTER"-Taste und "DMX Hold" oder "Blackout" wird angezeigt. Drücken Sie dann

1. Drücken Sie die "ENTER"-Taste und dann die AUF- oder AB-Taste, bis "Manueller Modus" angezeigt wird. Manueller Modus - In diesem Menü können Sie den Wert der statischen Farbe und der Blitzgeschwindigkeit nach Ihren Wünschen anpassen.

2. Drücken Sie die "ENTER"-Taste. Es stehen sechs Optionen zur Verfügung. Drücken Sie dann ENTER, um die Option auszuwählen, und drücken Sie die AUF- oder AB-Taste, um den gewünschten Wert wie folgt

auszuwählen: 1) RED – Sie können die rote Helligkeit in diesem Menü anpassen.

- 2) GREEN In diesem Menü können Sie die grüne Helligkeit anpassen.
- 3) BLUE In diesem Menü können Sie die Blauhelligkeit anpassen.
- 4) WHITE In diesem Menü können Sie die Weißhelligkeit anpassen.
- **Verbindung** 5) COLOR In diesem Menü können Sie 255 statische Farben auswählen.
- 6) STROBE In diesem Menü können Sie die Blitzgeschwindigkeit anpassen.

AUTO-Modus – In diesem Menü können Sie den gewünschten AUTO-Modus auswählen und die Laufgeschwindigkeit anpassen. 1. Drücken Sie die "ENTER"-Taste und dann die UP- oder DOWN-Taste, bis "AUTO-Modus" angezeigt wird.

 $\mathfrak{so}$  in  $\mathfrak{g}$  das grund wird Wireless DMX angeschlossen DMX angeschlossen DMX angeschlossen DMX angeschlossen DMX angeschlossen DMX angeschlossen DMX angeschlossen DMX angeschlossen DMX angeschlossen DMX angeschl 2. Drücken Sie die Taste "ENTER" und "SPEED" oder "AUTO MODE" wird angezeigt. Drücken Sie dann ENTER und Sie sehen zwei Elemente wie unten: 1)

GESCHWINDIGKEIT – In diesem Menü können Sie die gewünschte Geschwindigkeit auswählen.

Bezüglich des Zustands des Funksignals bedeutet Grün, dass die Einstellung erfolgreich war, Rot 2) AUTOMODUS – In diesem Menü können Sie den gewünschten Automatikmodus auswählen.

Slave-Modus – In diesem Menü können Sie den SLAVE-Modus auswählen. Im SLAVE-Modus können Sie eine Leuchte als

1. Drücken Sie die Taste "ENTER" und dann die Taste UP oder DOWN, bis "Slave MODE" angezeigt wird. MASTER-Leuchte auswählen und andere Leuchten im SLAVE-Modus folgen der MASTER-Leuchte.

2.Drücken Sie die Taste "ENTER". Daraufhin wird "SLAVE" angezeigt. Drücken Sie dann zur Bestätigung die Taste ENTER.<br>.

.<br>KUNDEN-Modus – In diesem Menü können Sie das im Menü "BEARBEITEN" bearbeitete AUTO-Programm auswählen. 1. Drücken Sie die "ENTER"-Taste und dann die AUF- oder AB-Taste, bis "KUNDE" angezeigt wird.

2. Drücken Sie die Taste "ENTER". Im Menü "EDIT" können 11 vorprogrammierte Modi bearbeitet werden.<br>.

EDIT-Modus – In diesem Menü können Sie Ihr gewünschtes AUTO-Programm bearbeiten. 1. Drücken Sie die Taste "ENTER" und dann die Taste UP oder DOWN, bis "EDIT" angezeigt wird. 2. Drücken Sie die Taste "ENTER" und öffnen Sie den Modus "EDIT", um die benutzerdefinierten Programme von "PR.01" bis "PR.11" zu

bearbeiten. Und es gibt 32 Szenen, die in jedem benutzerdefinierten Programm bearbeitet werden können.

3. Sie können eine Szene bearbeiten, indem Sie die Werte "ROT (0~255)", "GRÜN (0~255)", "BLAU (0~255)", "WEISS (0~255)" und "VERBLENDEN" **DMX 11 Kanal** anpassen (0~30)", "FLASH (0~30)", "STROBE (0~30)" und "TIME (0~30)" nach Ihren Wünschen. Anschließend werden die Daten gespeichert, wenn Sie die ENTER-Taste 5 Sekunden lang drücken.

HOCHLADEN - In diesem Menü können Sie mehrere Leuchten mit MAX-Kabeln verbinden und eine Leuchte als MASTER und andere im SLAVE-Modus einstellen. Laden Sie dann das benutzerdefinierte Programm in der MASTER-Leuchte auf die Leuchten im SLAVE-Modus hoch.

1. Drücken Sie die "ENTER"-Taste und dann die AUF- oder AB-Taste, bis "UPLOAD" angezeigt wird.

2. Drücken Sie die Taste "ENTER", um die benutzerdefinierten Programme von der MASTER-Leuchte auf die SLAVE-Leuchten hochzuladen. Das Passwort lautet [UP] + [DOWN] + [UP] + [DOWN].

SET UP – In diesem Menü können Sie den Wert der Funktion anpassen.<br>Andere Konstantinoperation wordt der Stadt der Stadt der Stadt der Stadt der Stadt der Stadt der Stadt der Sta

1. Drücken Sie die Taste "ENTER" und dann die Taste UP oder DOWN, bis "SET UP" angezeigt wird.<br>. Rup/G0%/B100%/W0% 0 - 255

2. Drücken Sie die "ENTER"-Taste. Es werden neun Optionen angezeigt. Drücken Sie dann ENTER, um die Option auszuwählen, und drücken Sie die<br>Alle Sondorten Sie die Staatsmann worden zur dem Sie die Staatsmann von der Die Ba AUF- oder AB-Taste, um den gewünschten Wert wie unten auszuwählen.<br>' R100 %/G0 %/B0 %/Wup  $n e$ "civic

1) ID-Nummer – In diesem Menü können Sie eine ID-Nummer auswählen. Anschließend können Sie den Wert von Kanal 11 an den entsprechenden R100 %/G0 %/B0 % Wab Umfang anpassen und das Licht individuell über die Steuerkonsole steuern.  $\overline{\phantom{a}}$  in algebras

emmang anpassen und das Elem inarnadeli deer die etseemensele sederm.<br>2) CAL WHITE – Sie können den Wert von 11 verschiedenen Weißfarben auswählen. Und es gibt 11 vorprogrammierte Weißfarben, die durch Anpassen der Werte "Rot", "Grün", "Blau" und "Weiß" bearbeitet werden können. 101 - 110 R ÿ/G0 %/Bÿ/W0 %ÿRÿ/G0 % B ÿ/W0 %

.<br>3) LCD SCHWARZ – In diesem Element können Sie "EIN" oder "30S" wählen. Wenn Sie "EIN" wählen, ist das Display ständig eingeschaltet. Und .<br>wenn Sie "30S" wählen, erlischt die Anzeige etwa zehn Sekunden später.

.<br>4) Tastensperre – Sie können in diesem Menü [UP ] + [DOWN ] + [UP ] + [DOWN] auswählen, ob das Passwort ON , und das Passwort ist .<br>oder 30S ist. Wenn Sie "ON" auswählen, müssen Sie das Passwort eingeben, bevor Sie drücken die Knöpfe. Andernfalls reagiert das Licht nicht auf Ihre Bestellung.

5) Max. Temperatur – In diesem Menü können Sie die gewünschte maximale Arbeitstemperatur für das Licht einstellen. Wenn die .<br>Arbeitstemperatur des Lichts die maximale Temperatur überschreitet, ändert sich die Farbe des im Menü angezeigten Buchstabens "Temp xx°C" von Weiß zu Gelb. Währenddessen passt das Licht die Arbeitstemperatur automatisch an.

6) Dimmer ALLE - In diesem Menü können Sie die Helligkeit jeder Farbe anpassen.

7) Werksreset – Sie können das Licht zurücksetzen.

INFORMATIONEN - In diesem Menü können Sie Informationen zu Software, Hardware und der Betriebszeit der Leuchte erhalten.

1. Drücken Sie die Taste "ENTER" und dann die Taste UP oder DOWN, bis "INFORMATION" angezeigt wird.<br>.

2. Drücken Sie die Taste "ENTER" und "Software", "Hardware" oder "Fixzeiten" werden angezeigt. Drücken Sie dann die EINGABETASTE

und Sie sehen die folgenden drei Elemente: 1) Software – Dieses

Element zeigt die Softwareinformationen an.

2) Hardware – Dieses Element zeigt die Hardwareinformationen an.<br>'

3) Fixzeiten – Dieses Element zeigt die Betriebsstunden des Lichts an.

.∟UU : " ... assem ment nomen De die Trone des Systems zaraktsetzen.<br>1. Drücken Sie die "ENTER"-Taste und dann die UP- oder DOWN-Taste, bis "RESET" angezeigt wird. RESET – In diesem Menü können Sie alle Werte des Systems zurücksetzen. Weiß 9 241 - 245

.<br>2. Drücken Sie die ENTER-Taste, um alle Werte des Systems zurückzusetzen.

# **DMX-Steuerungsmodus**

#### **DMX 3 Kanal**

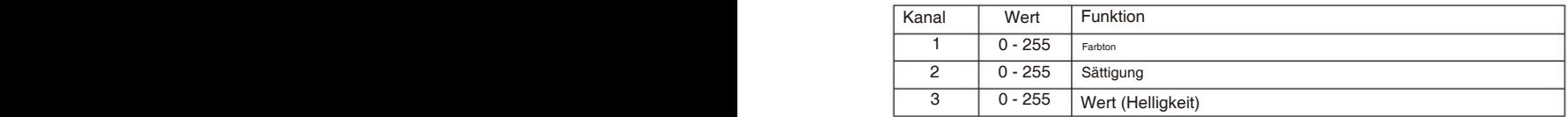

#### **DMX 4 Kanal**

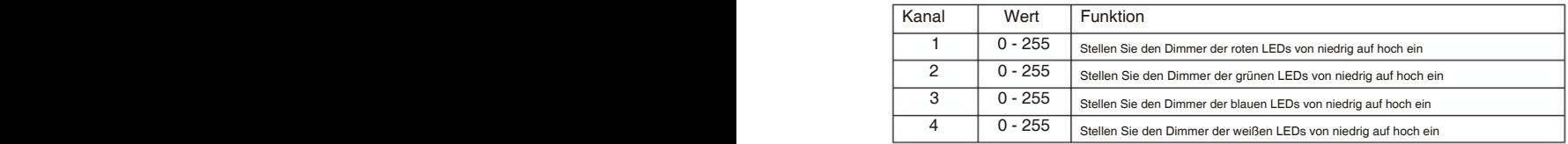

#### **DMX 7-Kanal**

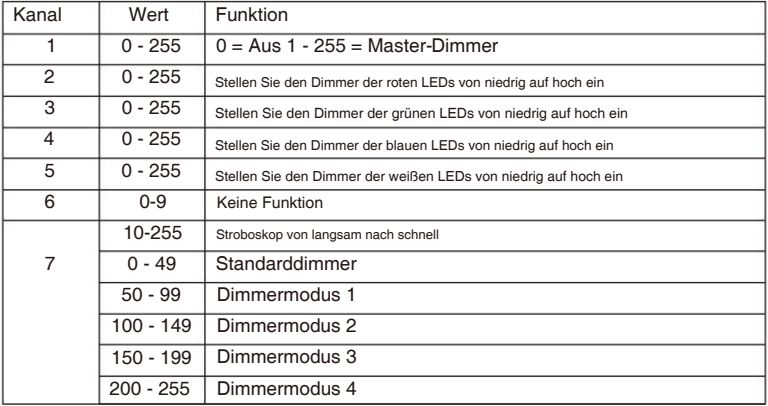

## **DMX 8 channel**

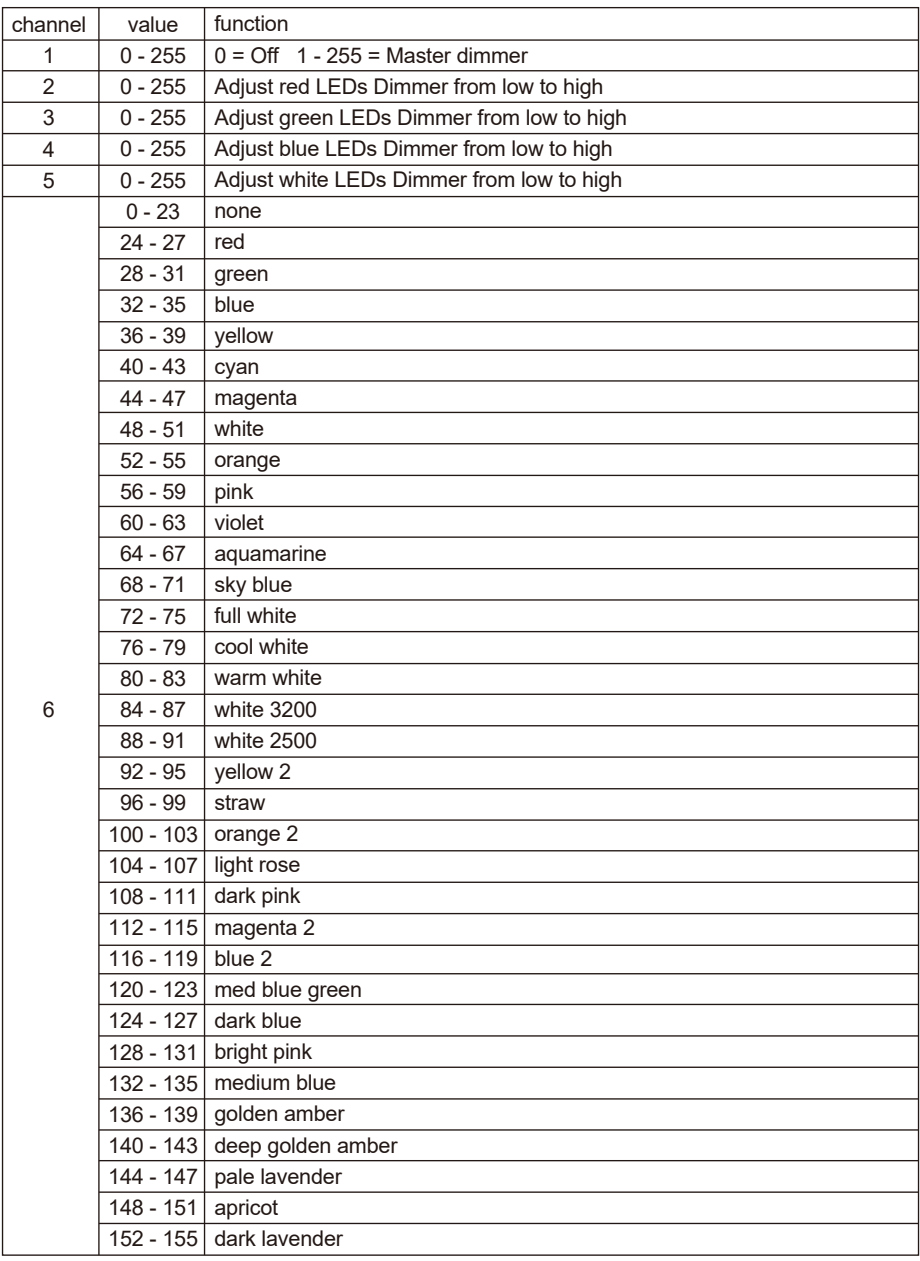

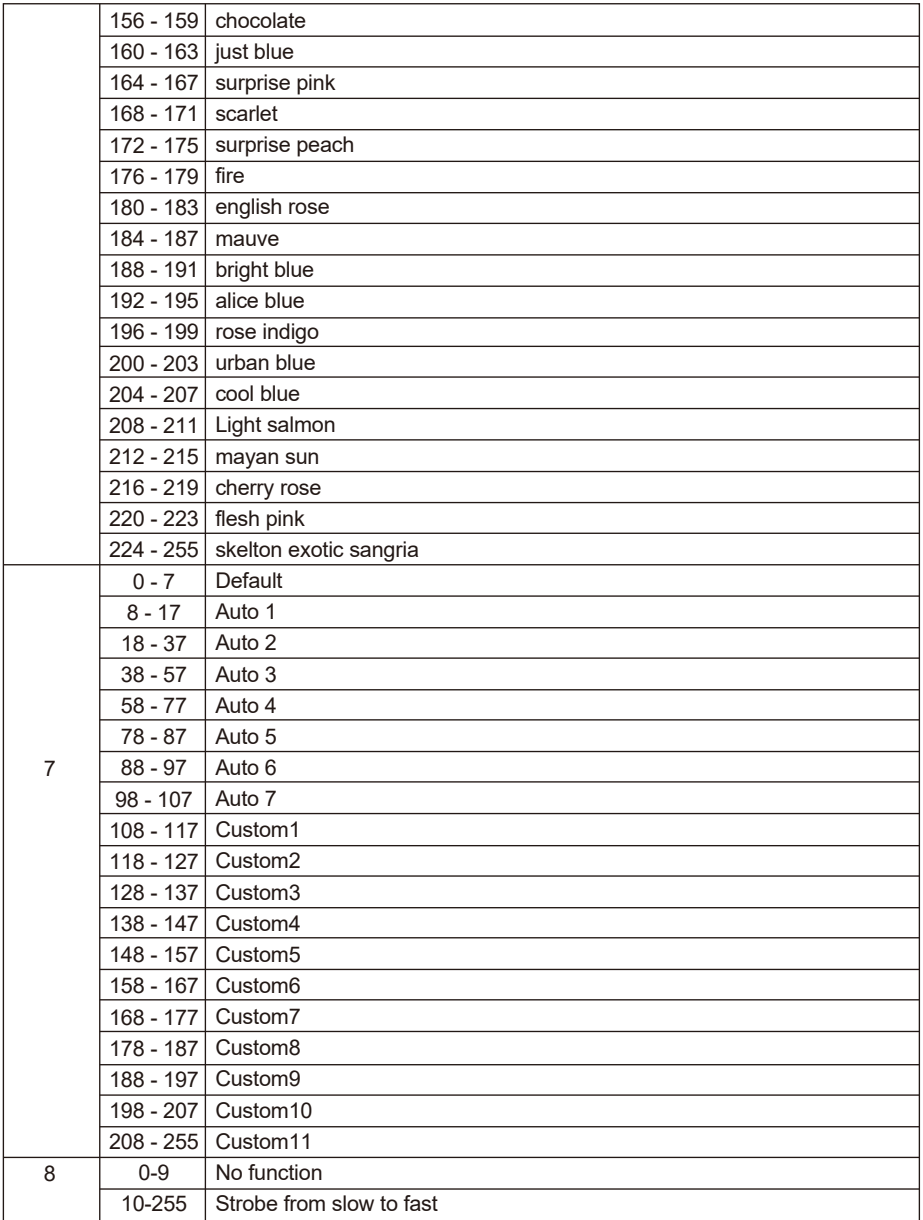

## **DMX 11 channel**

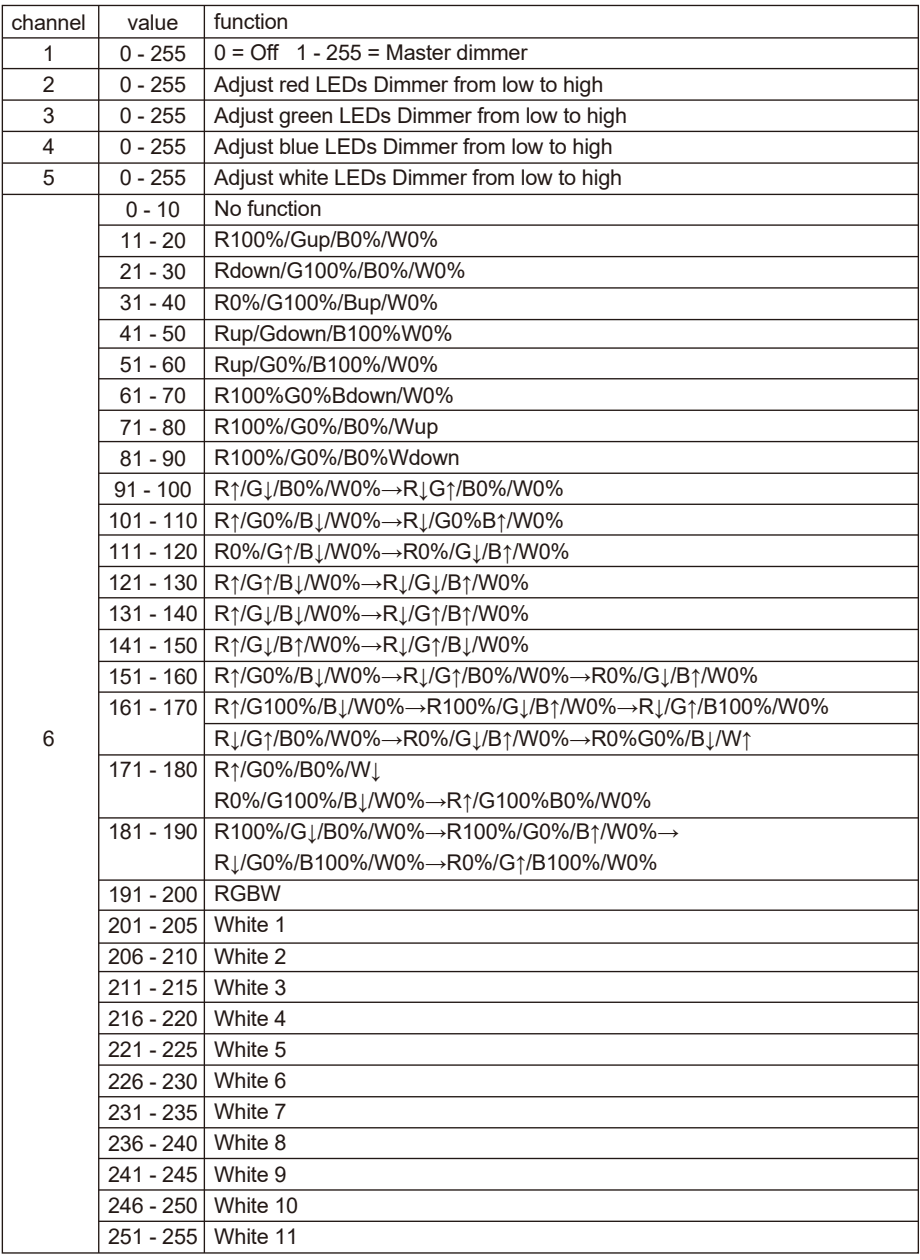

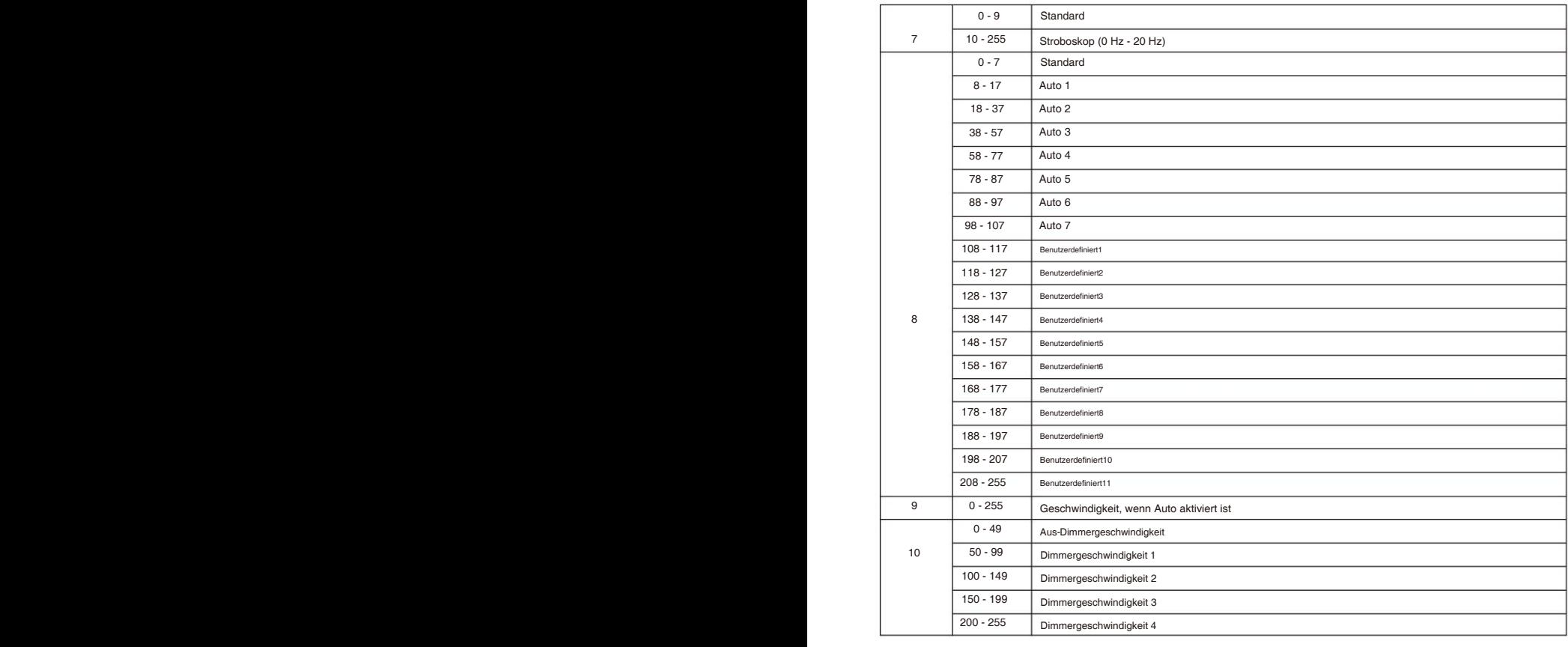

#### **Kanal 11 (ID-Adresse eingestellt)**

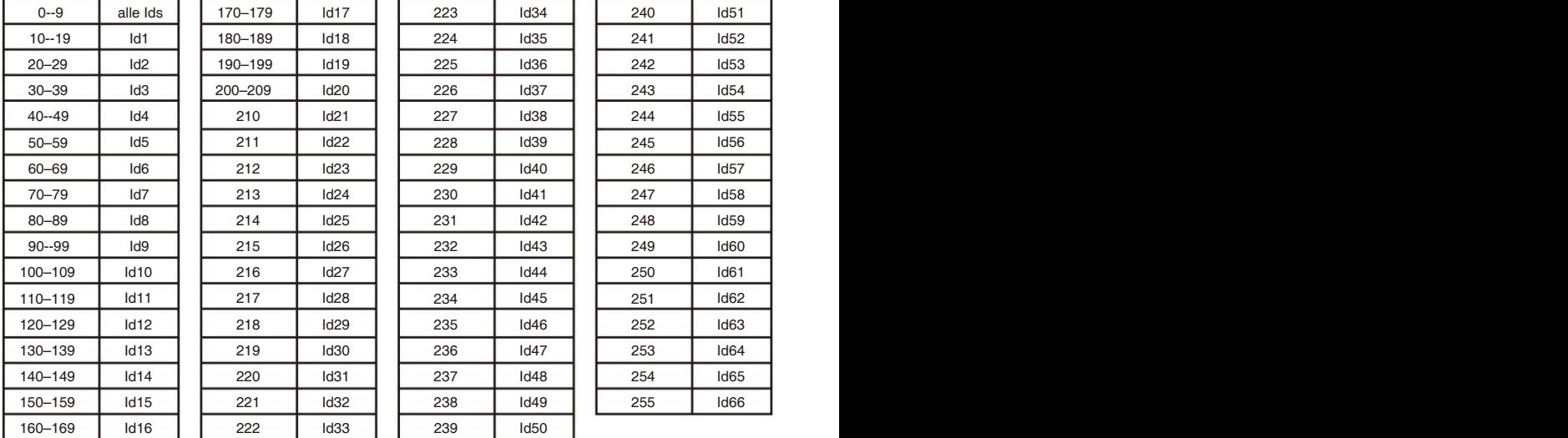

# **Verbindung**

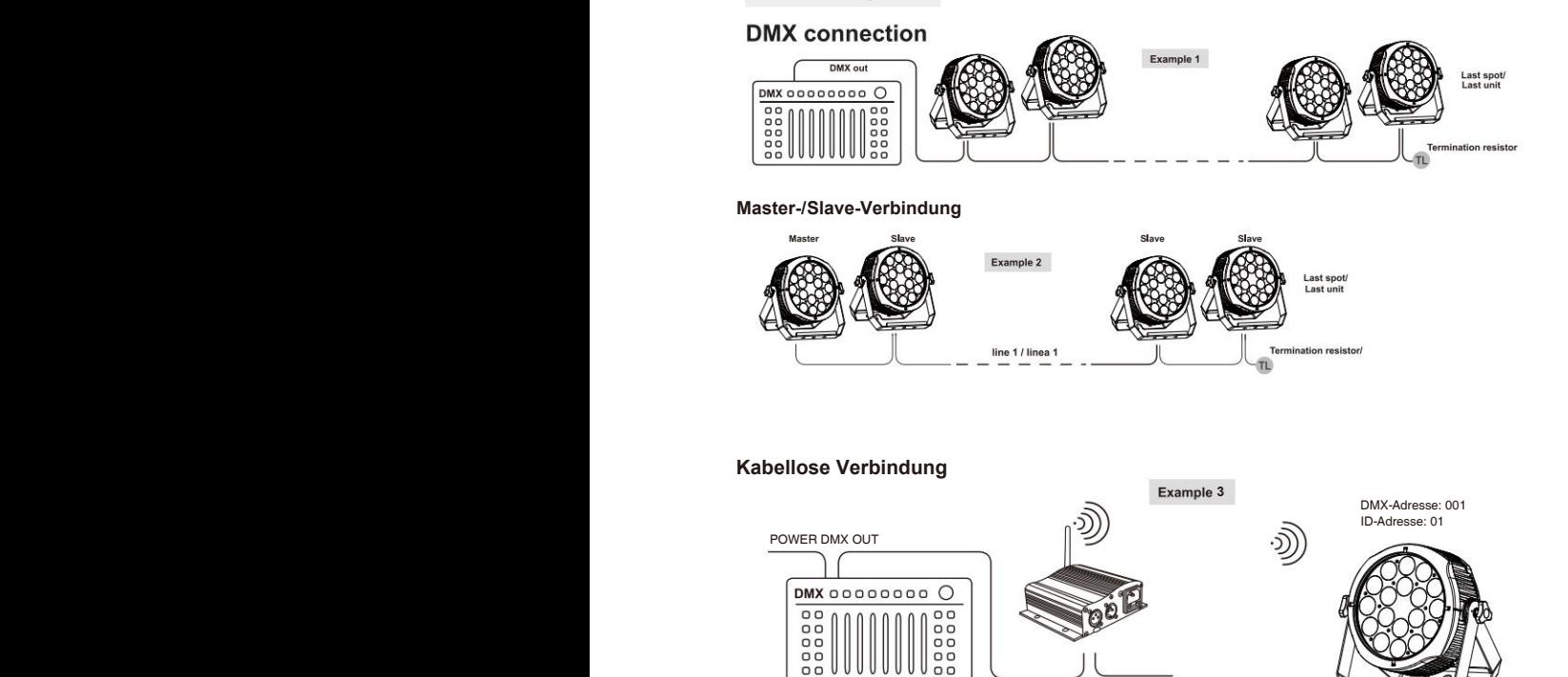

#### 5) COLOR – In diesem Menü können Sie 255 statische Farben auswählen. **Verbindung**

Drücken Sie "ENTER" und dann "UP" oder "DOWN", um zu "SET UP" zu gelangen. anpassen.

Drücken Sie "ENTER" und dann "UP" oder "DOWN", bis "Wireless rel" angezeigt wird. Drücken Sie

DMX IN POWER

"ENTER".Dann drücken Sie "DMX Mode" ist in Ordnung.

**DIVIA IIV FOWER** 

Dann, bis das grüne Funksignal angezeigt wird. Dann wird Wireless DMX angeschlossen

Erfolg.<br>Erfolg Erfolg.

Bezüglich des Zustands des Funksignals bedeutet Grün, dass die Einstellung erfolgreich war, Rot bedeutet, dass das Signal nicht erfolgreich ist.

#### 1. Drücken Sie die Taste "ENTER" und dann die Taste UP oder DOWN, bis "Slave MODE" angezeigt wird. **Drahtloses DMX-Signal auslösen**

Drücken Sie "ENTER" und dann "UP" oder "DOWN", um zu "Wireless rel" zu gelangen.

Drücken Sie "ENTER" und dann "UP" oder "DOWN", um "+/- loszulassen" und dann lange gedrückt

bedeutet Freigabesignal erfolgreich. Drücken Sie "UP" oder "DOWN" etwa 5-6 Sekunden lang. Bis "Klar ist der Erfolg" angezeigt wird. Es

# **Montage**

muss mit einer sekundären Sicherheitsbefestigung gesichert werden, z. B. und geeignet Halten Sie das 10-fache Gewicht ohne Verformung. Bei der Installation des Geräts oder Wartung des Geräts. Sicherheitskabel. Stehen Sie beim Montieren, Demontieren, Die Überkopfmontage erfordert umfangreiche Erfahrung, auch in der Berechnung Arbeitsbelastungsgrenzen, verwendetes Installationsmaterial und periodische Sicherheit Bei der Installation des Geräts muss die Traverse bzw. der Installationsbereich dazu in der Lage sein

Inspektion des gesamten Installationsmaterials und der Einheit. Wenn Ihnen diese Qualifikationen fehlen,

Versuchen Sie nicht, die Installation selbst durchzuführen.

Die Installation sollte einmal im Jahr von einer Fachkraft überprüft werden.

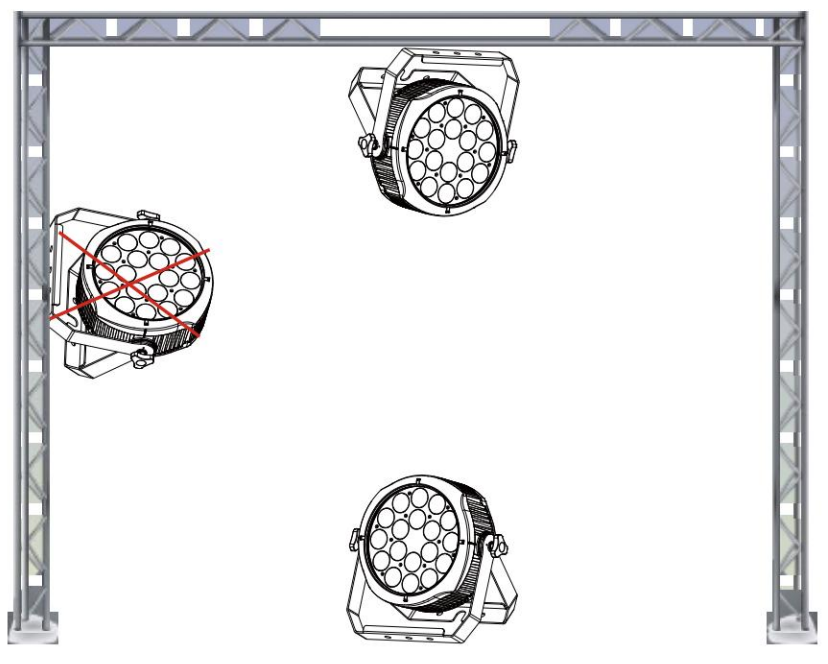

Der ArcParist in zwei verschiedenen Montagepositionen voll funktionsfähig.

kopfüber von der Decke hängen oder auf eine ebene Fläche stellen. Vermeiden

Um interne Schäden am Gerät zu vermeiden, montieren Sie das Gerät niemals wie abgebildet auf der Seite

über. Stellen Sie sicher, dass dieses Gerät mindestens 0,5 m von brennbaren Stoffen entfernt ist

Materialien (Dekoration etc.). Und Sie sollten besser das mitgelieferte verwenden und installieren

Sicherheitskabel als Sicherheitsmaßnahme, um versehentliche Schäden und/oder Verletzungen zu verhindern

für den Fall, dass die Klemme versagt (siehe nächste Seite).

# **Programmmenü KABELANSCHLÜSSE**

11 Die Verkabelung muss an einem Ende über einen männlichen XLR-Stecker und an einem weiblichen Ende über einen weiblichen XLR-Stecker verfügen das andere Ende.

#### **Konfiguration des DMX-Anschlusses**

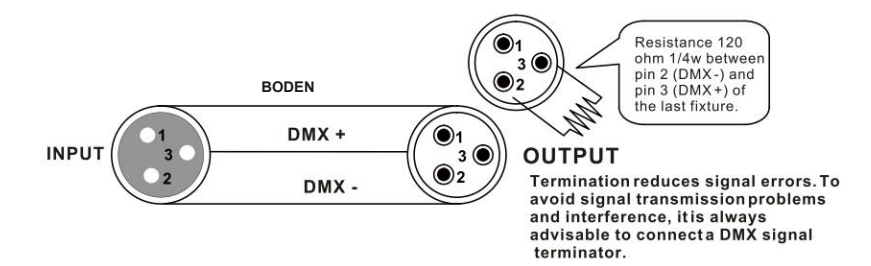

Vorsicht: Vermeiden Sie Kontakt zwischen dem Boden und der Gehäusemasse des Geräts. Erdung der

Der Boden kann eine Erdschleife verursachen und die Leistung Ihres Geräts kann fehlerhaft sein. Testen Sie Kabel mit einem Ohm

000 GRÜN Messgerät, um den Pluspol zu überprüfen und sicherzustellen, dass die Stifte nicht geerdet oder mit der Abschirmung kurzgeschlossen sind gegenseitig.

# *3-PIN ZU 5-PIN WANDLUNG DIAGRAMM*

AUS Aufstellen Notiz! Wenn Sie einen Controller mit einem 5-poligen DMX-Ausgangsanschluss verwenden, müssen Sie einen 5-poligen verwenden

5S auf 3-Pin-Adapter. Die folgende Tabelle zeigt eine ordnungsgemäße Kabelkonvertierung:

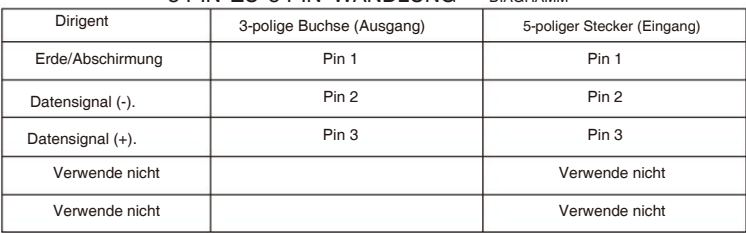

#### 3-PIN ZU 5-PIN WANDLUNG DIAGRAMM

# **Mechanische Spezifikation**

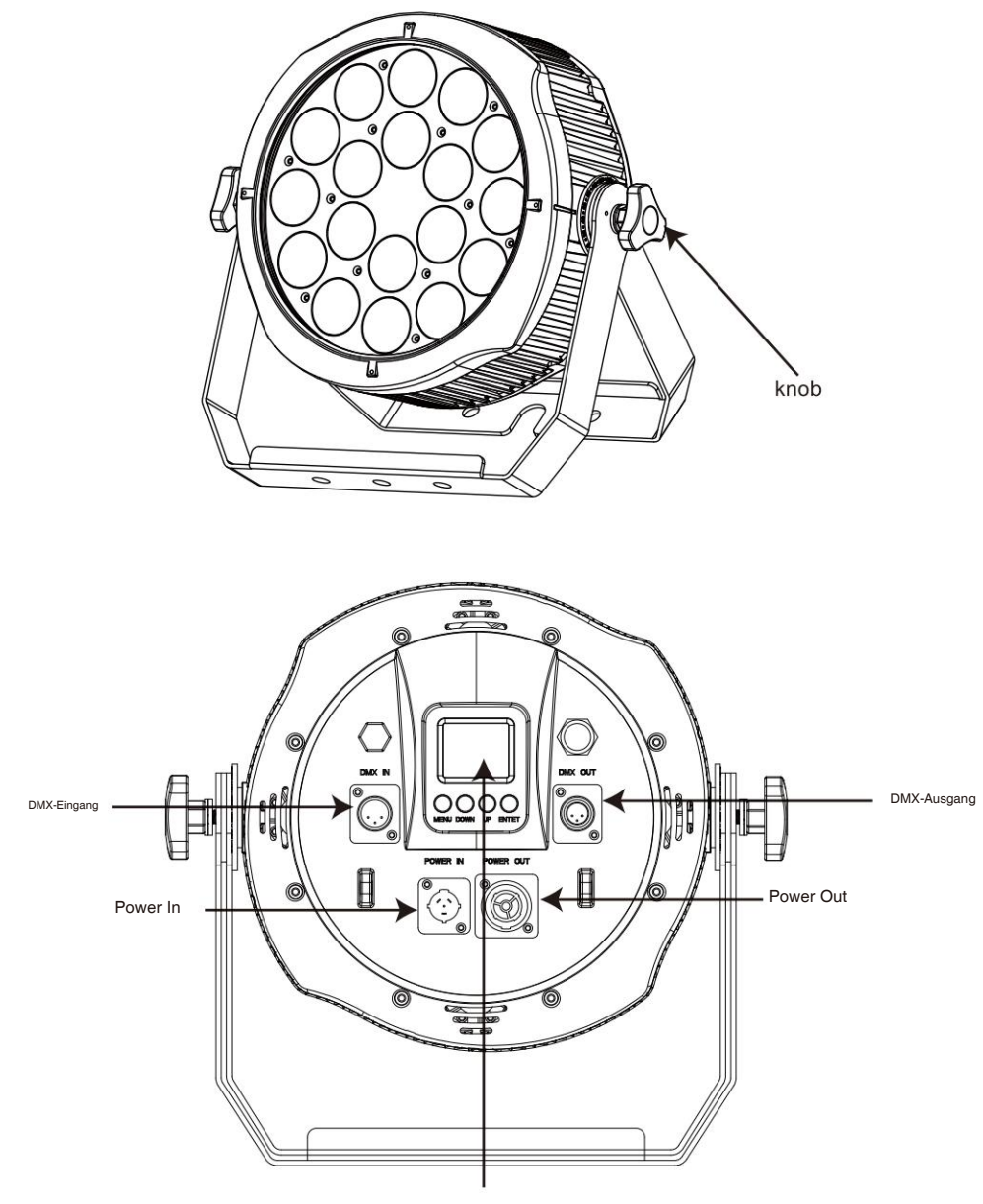

TFT-Display

#### **Produktübe Produktübersicht**

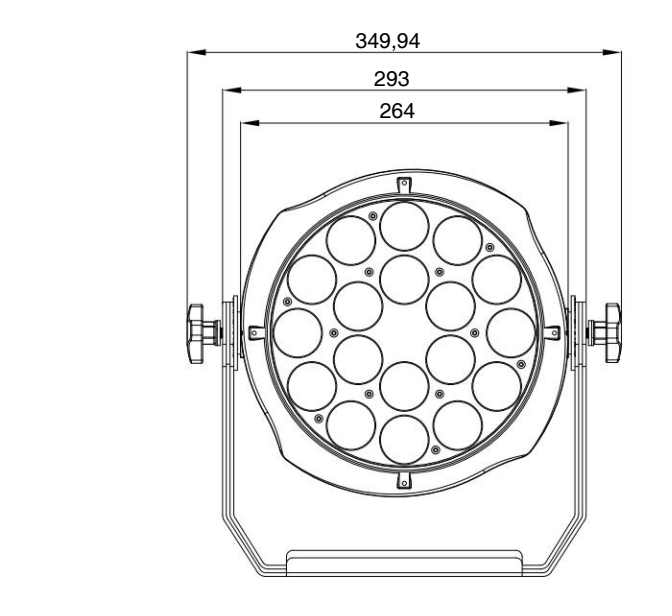

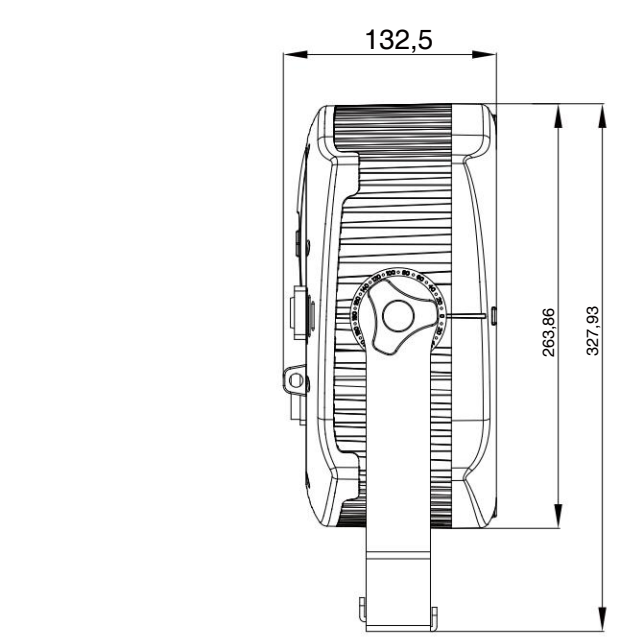

n.

# IMPORTER

# **B&K LUMITEC**

ZI – 2 Rue Alfred Kastler – 67850 Herrlisheim – France

## **www.bklumitec.com**

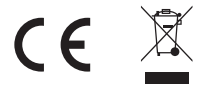